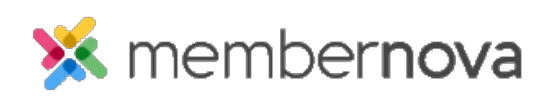

[Help Articles](https://www.membernovasupport.com/kb) > [Administrator Help](https://www.membernovasupport.com/kb/administrator-help) > [Communication](https://www.membernovasupport.com/kb/communication-4) > [How to see where an email](https://www.membernovasupport.com/kb/articles/how-to-see-where-an-email-template-is-being-used) [template is being used](https://www.membernovasupport.com/kb/articles/how-to-see-where-an-email-template-is-being-used)

How to see where an email template is being used

Omar S. - 2023-02-03 - [Communication](https://www.membernovasupport.com/kb/communication-4)

Use the steps below to view where different Email Templates are being used:

- 1. Click **Settings** or the **Gear** icon on the left menu.
- 2. Click the **Communication** tab.
- 3. In the **Email Templates** section, click on one of these links to open the email templates for the area where it is used:
	- **General**  General email templates for the account.
	- **Membership**  Email templates used for membership workflows.
	- **Event**  Email templates for Events.
	- **Group**  Email templates for Groups.
	- **Financial** Email templates for finances.
	- **Donate**  Email templates for Donations.
	- **Store**  Email templates for the Store.
- 4. On the same line as the email template, click the **dropdown arrow** on the right.
- 5. Click **Usage**.
- 6. You will now be on the Usage page. On this page, there are two columns:
	- **Designer column**  The area where the email template is located. You can click on the link to go to the area.
	- **Location column**  The location in the area where the email template is used.